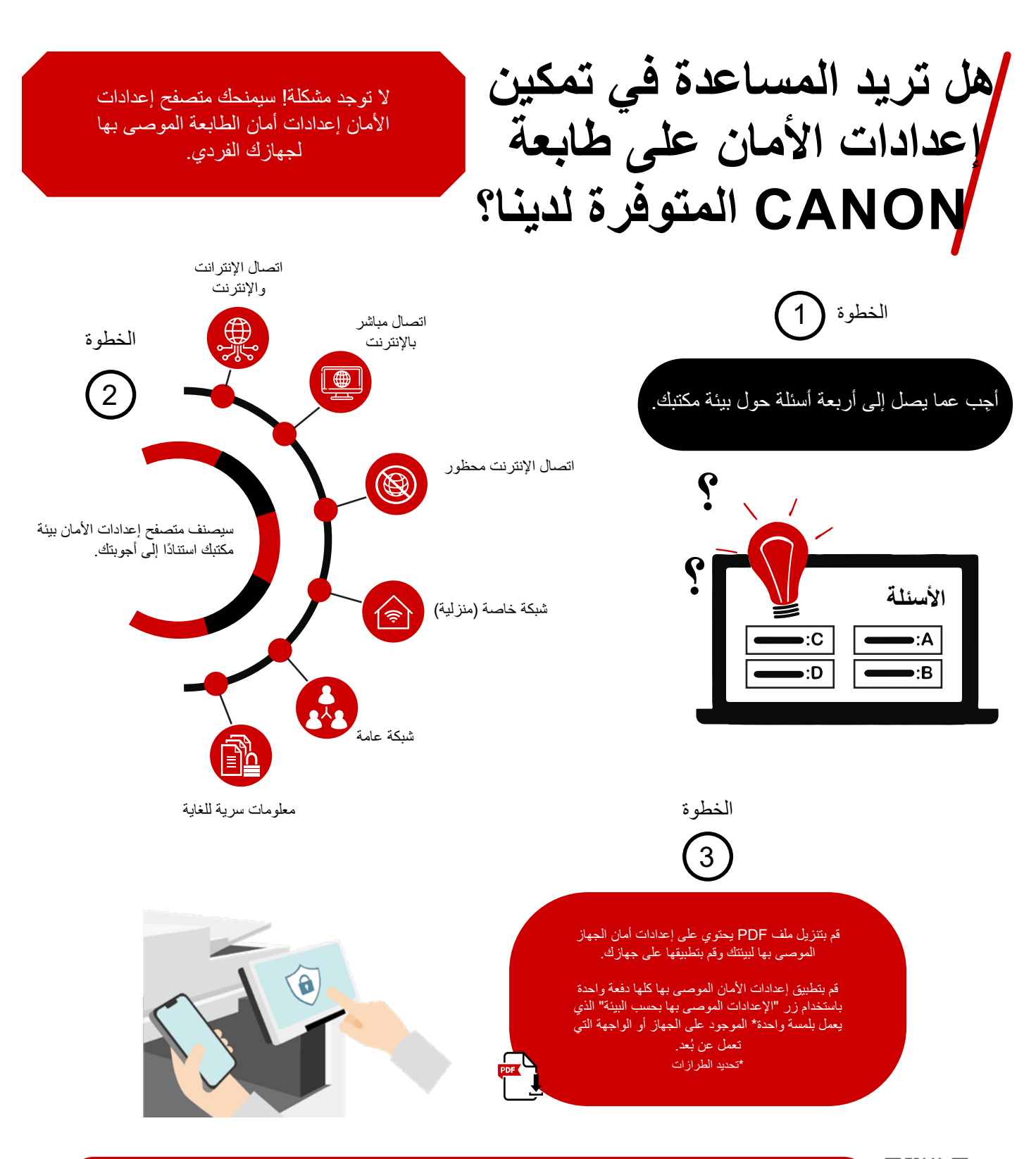

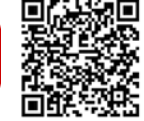

للبدء، انقر فوق [دليل المستخدم عبر اإلنترنت](https://oip.manual.canon/USRMA-6946-zz-CSPS-enGB/contents/index.html) للوصول إلى متصفح إعدادات األمان. ثم اختر مجموعة المنتج وانقر فوق الرابط الخاص بمعلومات األمان.

توفر منتجات Canon ميزات أمان معينة ومع ذلك يمكن للكثير استغيرات التأثير التفاشين التفاس والتحاسم الكثر الكثر المناس والتفاس والتفاس والتخال المنية لا ينبغي تفسر أي شيء في هذه الاتفاقية على أنه مع هذه الاتفاقير من دن اشمار

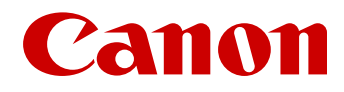

**Canon** Inc. canon.com **Europe Canon** canon-europe.com Arabic edition حقوق النشر **©** لعام 2023 محفوظة لصالح شركة .V.N Europa Canon